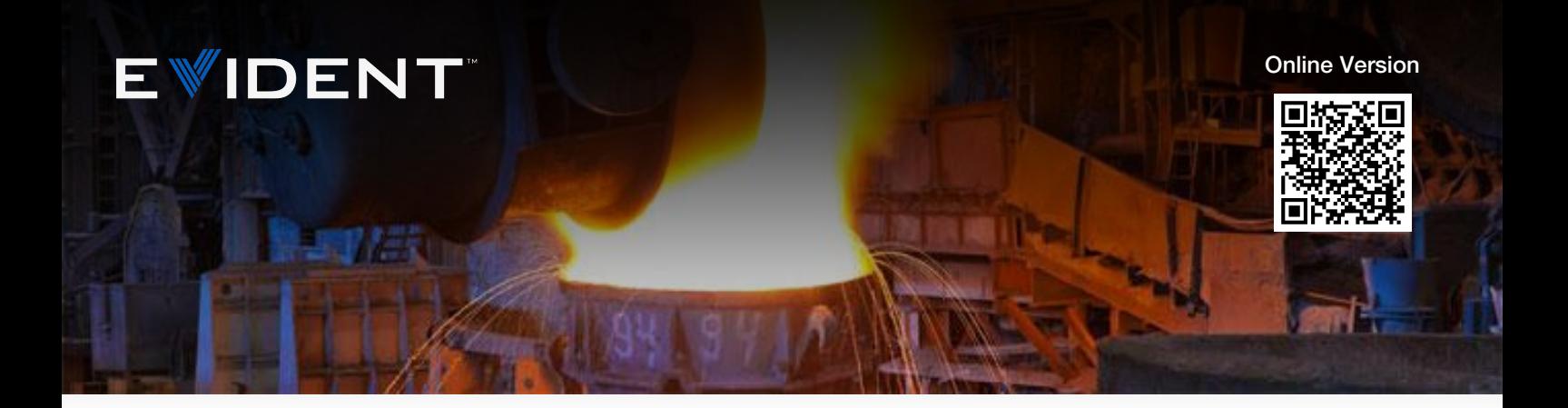

# Анализ микроструктуры чугуна

### Проблематика

Важные характеристики, анализируемые в микроструктуре чугуна:

Инструкция по применению

- Тип графита (форма)
- Распределение графита
- Размер графита
- Степень шаровидности графита
- Процентное содержание графита
- Соотношение между ферритом и перлитом

Существует несколько международных стандартов; ASTM A247является основным стандартом качества в Северной и Южной Америке для оценки включений графита в высокопрочном чугуне. Данный стандарт включает три параметра: тип (или форма) графита, распределение графита и размер графита. Тип, или форма графита, варьируется от I до VII. Тип I указывает на высокопрочный чугун (графит в форме сфероидов), тогда как тип VII обозначает серый чугун (графит в форме пластин). Распределение графита варьируется от A до B; данный параметр используется для оценки графита типа VII. Размер графитовых включений оценивается по шкале от 1 до 8; чем меньше число, тем больше размер.

Классификация по форме графита дала термин «шаровидность», который обозначает процентное содержание графита шаровидной формы. Например, 100%-ая шаровидность означает, что все графитовые включения в чугуне имеют шаровидную форму (графит типа I), 80%-ая шаровидность означает, что 80% графита в чугуне имеет шаровидную форму и 20% – иную форму.

Процентное содержание графита, феррита и перлита показывает число данных элементов по отношению к общей структуре металла. Установление данных параметров позволяет [определить](https://www.olympus-ims.com/) площадь, занимаемую этими включениями.

На [протяжении](https://www.olympus-ims.com/) долгого времени, лаборатории контроля качества выполняли анализ чугуна

Ноя 10 2023

методом сравнения с эталонными шкалами: Оператор визуально оценивает параметры путем сравнения оптического изображения в микроскопе (при увеличении 100х) с эталонными микрофотографиями, размещенными рядом с микроскопом. Поскольку анализ чугуна проводится по нескольким параметрам, сравнение с эталонами может занять много времени. Кроме того, полученные данные могут по-разному интерпретироваться разными операторами, что влияет на точность и воспроизводимость результатов анализа. Специалисты по контролю качества часто вручную вводят данные в электронные таблицы и отчеты, что также увеличивает риск допущения неточностей и ошибок.

Задача современной металлургической лаборатории контроля качества – внедрить готовое и полностью автоматизированное решение для анализа и документирования данных, в полном соответствии с ASTM A247 и другими международными стандартами; и исключить все возможные неточности и субъективные ошибки.

### Решение

Представьте современную цифровую металлургическую лабораторию контроля качества. Благодаря новейшим разработкам в области программного обеспечения для материаловедческих микроскопов, операторы могут анализировать структуру чугуна в соответствии с ASTM A247 и др. стандартами. Всего за несколько щелчков мыши можно выполнить полный анализ микроструктуры нетравленого образца, – определить размер, форму, степень шаровидности и распределение графитовых включений.

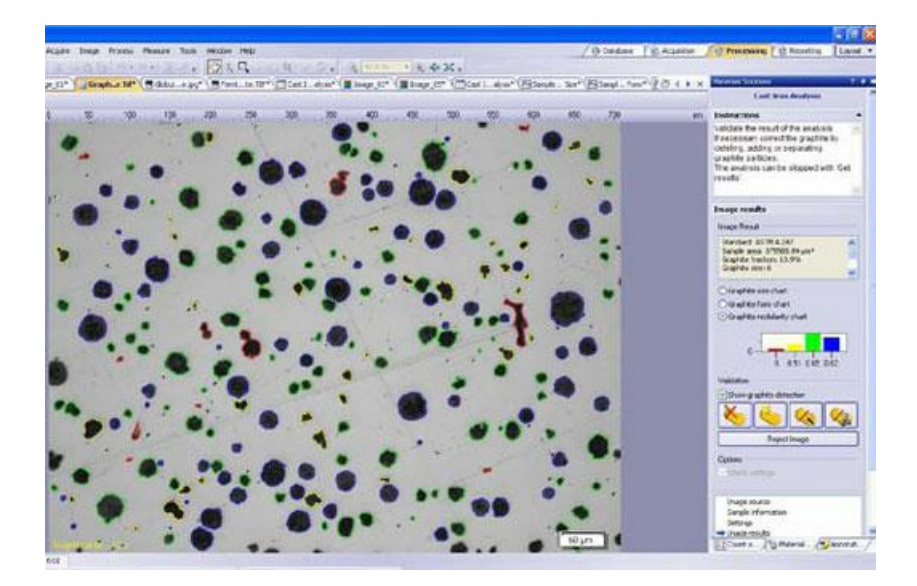

### Результаты измерения графита мгновенно отображаются в ПО анализа изображений

По завершении анализа графита, программное обеспечение автоматически вычисляет процентное содержание графита, или «графитовую фракцию». Эта графитовая фракция затем используется для оценки соотношения феррита и перлита травленого образца. Фракция порошка графита также используется для различения графита и перлита, поскольку их схожие полутоновые изображения бывает сложно отличить друг от друга.

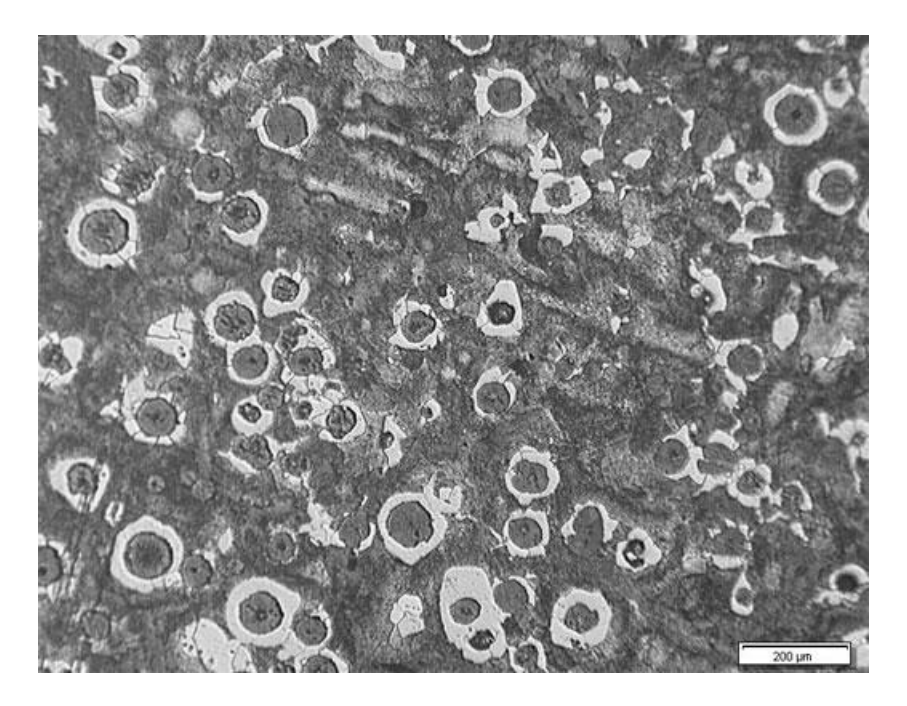

Пример травленого образца, где можно определить долю феррита и перлита.

По завершении анализа, полученные результаты вносятся в электронную таблицу ПО анализа данных. Полный отчет с результатами анализа и изображениями можно генерировать нажатием одной кнопки – все это требует минимального времени на освоение.

# Конфигурация

Оборудование, используемое для анализа изображений микроструктуры чугуна:

### Инвертированный металлургический (металлографический) микроскоп:

Инвертированный микроскоп здесь предпочтительнее прямой модели, поскольку образец с плоской шлифованной поверхностью ровно располагается на механическом предметном столике, позволяя сохранять постоянный фокус при перемещении столика.

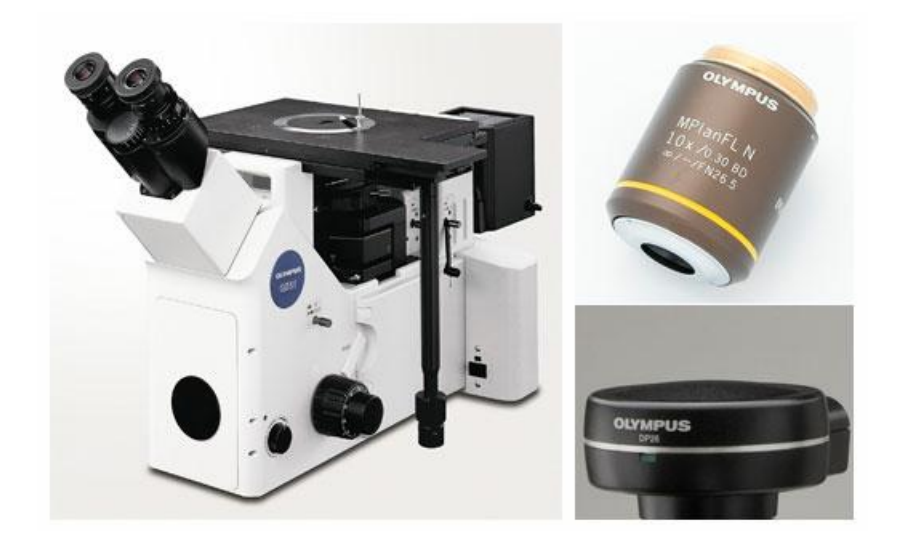

### Типичная конфигурация оборудования: инвертированный металлографический м[икроскоп](https://www.olympus-ims.com/applications/cast-iron-analysis), специальный объектив (10x), цифровая камера высокого разрешения.

#### Программный пакет обработки и анализа изображений в материаловедении:

Программное обеспечение для анализа изображений в материаловедении включает дополнительные модули, позволяющие проводить измерения в полном соответствии с ASTM A247 и другими международными стандартами.

#### Металлургический объектив 10x:

Объектив с требуемым коэффициентом увеличения для анализа микроструктуры чугуна.

#### Цифровая камера высокого разрешения на базе ПЗС или КМОП (CMOS):

При выборе цифровой камеры для микроструктурного анализа чугуна, решающую роль играет не цифровое разрешение, а размер пикселя, или результирующая плотность пикселей. Чтобы обеспечить достаточное количество пикселей для выборки и воспроизведения мельчайших деталей объекта, многие операторы используют теорему отсчетов (теорему Найквиста-Шеннона-Котельникова). Согласно этой теореме, на каждый оптически различимый элемент должно приходиться не менее 2-3 пикселей. Если учесть, что для анализа чугуна будет использоваться объектив 10x (в комбинации с окулярами 10x = общее увеличение 100x), оптическое разрешение типичного среднего объектива будет приблизительно 1,1 мкм. Это значит, что реальный откалиброванный размер пикселя должен быть меньше 366 нм (учитывая, что 3 пикселя – оптически различимый элемент). Например, 5 мегапиксельная камера (размер пикселя 3,45 мкм) даст откалиброванный размер пикселя 345 нм (реальный размер пикселя делится на 10, при использовании объектива 10x и адаптера камеры 1x). Если мы разделим разрешение объектива (1,1 мкм) на откалиброванный размер пикселя (345 нм), то получим 3,2. В данном случае, мы имеем 3,2 пикселей для выборки наименьшего элемента изображения, что соответствует теореме Найквиста. Как правило, большинство цифровых камер (3 Мп и выше) для материаловедческих микроскопов рекомендованы для анализа микроструктуры чугуна (если брать размер пикселя ПЗС и КМОП сенсоров).

Поскольку микроструктурный анализ чугуна может быть выполнен в режиме grayscale (оттенки серого), где настройка пороговых параметров проще, чем в цветовом режиме, выбранная камера должна быть способна воспроизводить изображения в режиме полутонов, а не только в цвете. Кроме того, камера, способная достичь высокой скорости обновления в режиме реального времени, упростит фокусировку или позиционирование образца.

Рекомендуется использовать кодированную ручную или моторизованную вращающуюся турель объективов. ПО для анализа изображений должно автоматически считывать коэффициент увеличения объектива. Это гарантирует высокий уровень точности измерения, исключая риск неверного ручного ввода данных в программу.

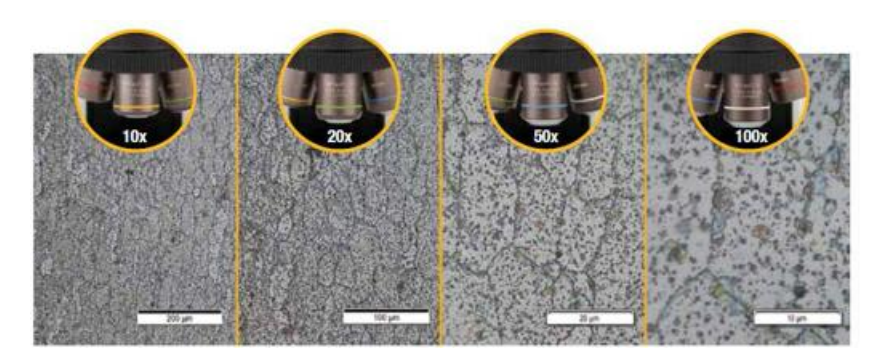

Для манипулирования и позиционирования исследуемого образца требуется ручной или моторизованный столик ХҮ.

Также необходимы персональный компьютер, отвечающий минимальным системным требованиям камеры и ПО, и монитор с высокой разрешающей способностью.

# Процедура

Выберите объектив с увеличением 10х для наблюдения методом светлого поля в отраженном свете; разместите образец на предметном столике ХҮ для просмотра интересуемой зоны.

Выполните захват изображения с помощью ПО анализа и обработки изображений.

Примечание: Множество программных платформ позволяют анализировать не только сохраненные, но и реальные изображения.

# Анализ изображений

### Анализ графита:

Задайте пороговые значения в режиме оттенков серого (grayscale) для исследования графита на нетравленом шлифе образце. При необходимости, можно изменить результаты анализа частиц графита (разделить, соединить, нанести или удалить включения графита). Процентное содержание графита, или фракция графита, сохраняется и используется в последующем анализе соотношения феррита и перлита.

### Анализ процентного соотношения феррита и перлита

Задайте пороговые значения в режиме Grayscale (оттенки серого) для выявления ферритов. Поскольку графит и перлит имеют схожие оттенки серого, следует учитывать процентное содержание графита, полученное в ходе анализа графита. Перед началом анализа можно применить морфологический фильтр, чтобы ошибочно не принять светлые поры в перлите за феррит.

Анализ изображения выполняется в соответствии с выбранным стандартом. Итоговые данные напрямую вносятся в электронную таблицу ПО обработки и анализа изображений.

На основе заданного пользователем шаблона, автоматически генерируется отчет с результатами анализа, включающий цифровые данные и изображения,

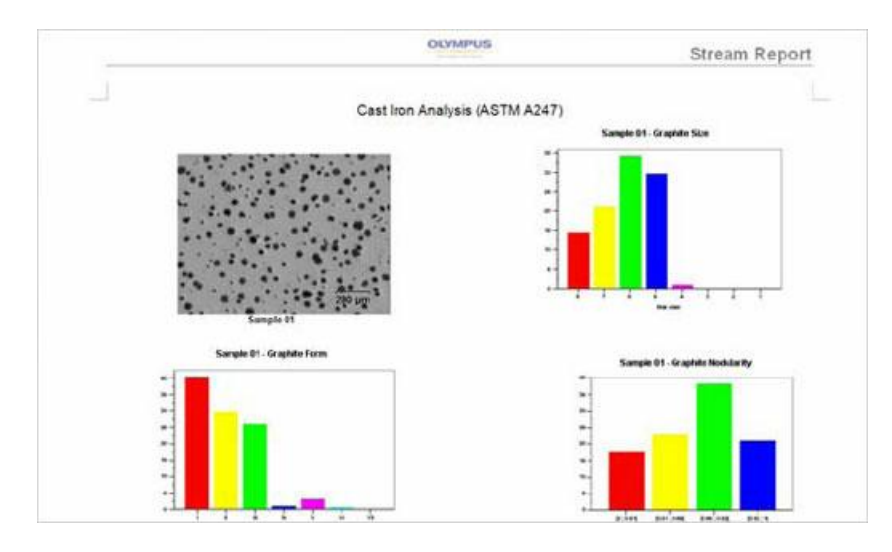

Пример автоматически сгенерированного отчета по результатам анализа

### Заключение

Если раньше операторы визуально оценивали размер, шаровидность, форму и распределение графита, то теперь современные программные средства обработки и анализа изображений позволяют с высокой точностью определять параметры графита. Большинство программных пакетов разработано в соответствии с ASTM A247 и другими международными стандартами, и могут быть реализованы безсущественных дополнительных усилий. Различные программные пакеты, помимо анализа, предоставляют возможность автоматической генерации отчетов по результатам анализа; более того, они предоставляют интегрированную базу данных для архивации и быстрого поиска информации (включая изображения). При поиске готового решения для автоматического анализа чугуна, лучше всего напрямую работать с производителями материаловедческих микроскопов, поскольку они будут сопровождать вас на каждом этапе процесса, от выбора оборудования до полного развертывания.

Примечание: Степень шаровидности графита в чугуне можно измерить ультразвуковым методом, без необходимости подготовки поверхности образца. Дополнительную информацию вы найдете [здесь](https://www.olympus-ims.com/en/applications/testing-nodularity-cast-iron/).

### Использованная литература

Carmo Pelliciari, Dr. Eng., Metallurgical Consultant

Miguel Angel Yescas-Gonzalez and H. K. D. H. Bhadeshia, University of Cambridge

American Society for Testing and Materials (ASTM) A247 Standard

ASTM International, 100 Barr Harbor Drive, PO Box C700, West Conshohocken, PA, 19428-2959 USA

# Related Product

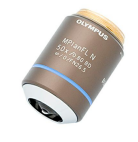

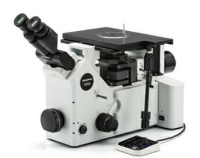

### [MPLFLN-BD](https://www.olympus-ims.com/microscope/mplfln-bd/)

The MPLFLN-BD lens has semi apochromat color correction and is suitable for the widest range of applications. Especially designed for darkfield [observation](https://www.olympus-ims.com/applications/cast-iron-analysis) and the examination of scratches or etchings on polished surfaces. Узнать больше ▸ <https://www.olympus-ims.com/microscope/mplfln-bd/>

### [GX53](https://www.olympus-ims.com/microscope/gx53/)

Инвертированный микроскоп GX53 отличается исключительной четкостью изображения и отличным разрешением при большом увеличении. Модульная конструкция и аксессуары (в т.ч. с кодированная револьверная головка и ПО) позволяют легко настроить микроскоп в соответствии с конкретной задачей.

Узнать больше ▸ <https://www.olympus-ims.com/microscope/gx53/>

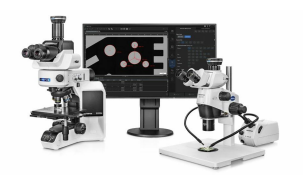

### **PRECIV**

Простое в использовании программное обеспечение PRECiV™ позволяет полностью управлять микроскопом и выполнять воспроизводимые 2D измерения в ходе производства, контроля качества и процедур контроля.

Узнать больше ▸ <https://www.olympus-ims.com/microscope/preciv/>

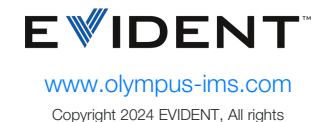

reserved.

Evident Corporation is certified to ISO 9001, and ISO 14001.

All specifications are subject to change without notice. All brands are trademarks or registered trademarks of their respective owners and third party entities. Evident and the Evident logo are trademarks of Evident Corporation or its subsidiaries.